# **Birthday Coupon for Magento 2 User Guide**

#### **Introduction**

There are several ways to improve your clients' loyalty. One of the best is a discount. With Birthday Coupon extension you can automatically send discounts to birthday persons giving them a great reason to return to your store.

Specify the exact period when the coupon should be sent along with discount amount and expire date and the coupon is ready. With this extension you will show your clients how you care about them.

#### **Installation**

- 1. Unpack the zip file provided into the root folder of your Magento 2 installation.
- 2. From a command line run:

bin/magento module:enable Neklo\_Core bin/magento module:enable Neklo\_BrithdayCoupon bin/magento setup:upgrade bin/magento setup:static-content:deploy

#### **Magento compatibility**

Community Edition 2.1.x, 2.2.x Enterprise Edition 2.1.x, 2.2.x

## **STORE.NEKLO.COM**

## **Configuring the extension**

To see the configurations of this extension, open **Admin Panel** and go to **Stores > Configuration > Neklo > Birthday Coupon**. Here you will see the following settings:

- **1. Is Enabled** turns the extension on and off.
- **2. Email Subject** indicates the subject of the sent email.
- **3. Sender regulates** the identity of the Sender.
- **4. Coupon Email Template** sets the template of the sent email.

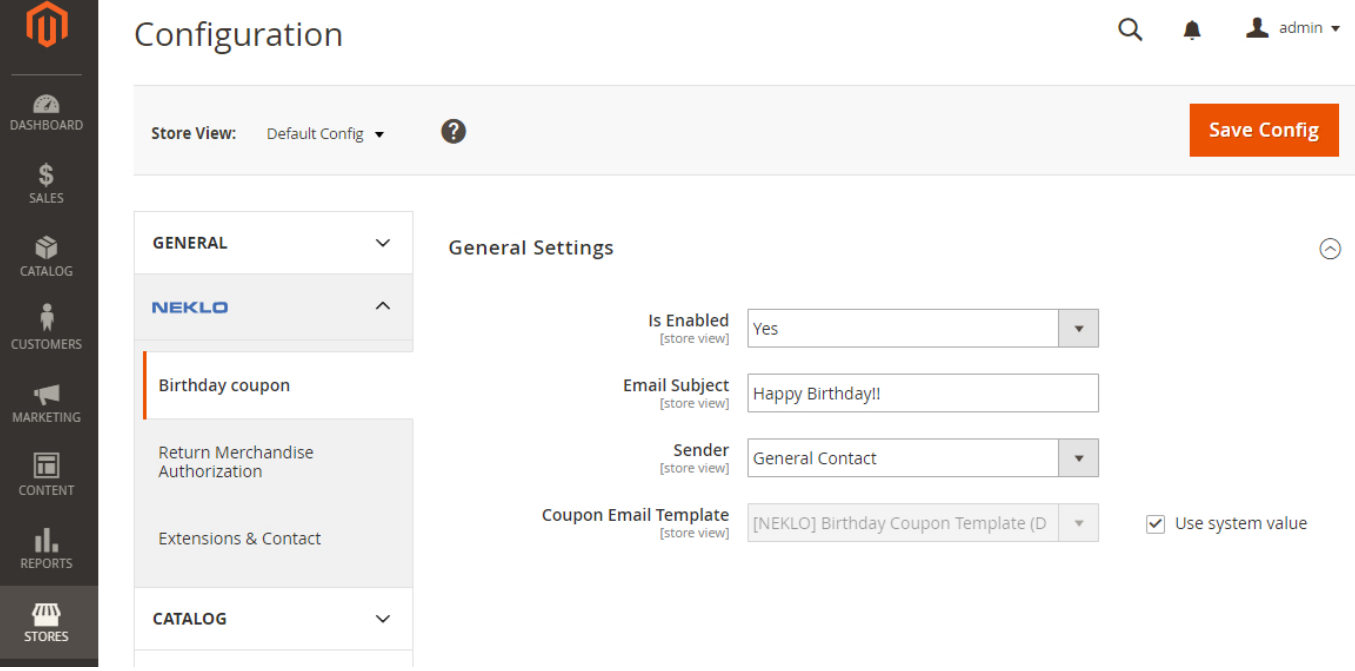

# **STORE.NEKLO.COM**

## **Setting Birthday Rules**

To set the Birthday Rules, go to **Marketing > Promotions > Birthday Rules**. Here you can edit the existing ones or add new. To edit, click on any rule. To add new, click on the button **New Birthday Rule**. You will see the following settings:

- **1. Magento Rule** indicates the rules of the coupon discount. You can create it on **Marketing > Promotions > Cart Price Rules**. Notice that this line is active only when you have turned on the coupons auto generation.
- **2. Code Format** regulates the code representation: it may be alphanumeric, alphabetical, or numeric.
- **3. Code Length** indicates the full length of the coupon code without prefixes, suffixes, and separators.
- **4. Code Prefix** sets the prefix that will be assigned to all the codes.
- **5. Code Suffix** sets the suffix that will be assigned to all the codes.
- **6. Dash Every X Characters** sets the dash symbol after every given amount of characters.
- **7. Description** sets the description of this rule.

**Contract Contract Contract** 

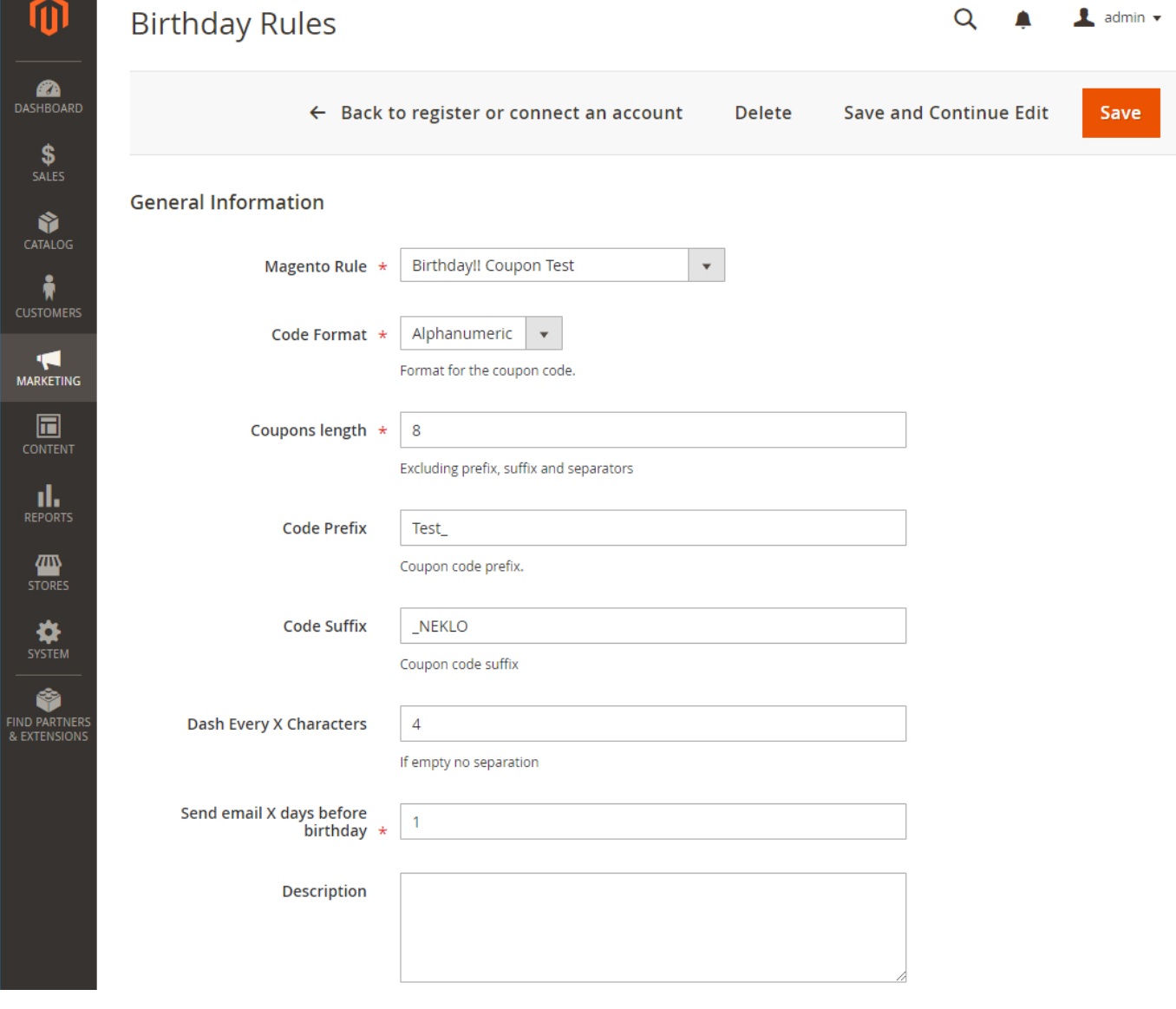

Demo frontend: http://demostore2.neklo.com/birthday-coupon/ Demo backend: http://demostore2.neklo.com/birthday-coupon/admin/admin/auth/demo/

# **STORE.NEKLO.COM**

## **Support**

Thank you for using this extension. You will find more our great solutions for Magento here: [store.neklo.com](http://store.neklo.com )